## **ΕΕΕΝΝΝΗΗΗΜΜΜΕΕΕΡΡΡΩΩΩΣΣΣΗΗΗ γγγιιιααα νννέέέααα αααννναααφφφοοορρράάά ΟΟΟΠΠΠΣΣΣ ΕΕΕΣΣΣΠΠΠΑΑΑ 222000111333---444---222999...**

Δημιουργήθηκε νέα αναφορά που δείχνει τα δελτία παρακολούθησης αξιολόγησης πράξης που έχουν καταχωρηθεί στο ΟΠΣ.

Γενικά

Στο μενού Παρακολούθηση -> Αναφορές προστέθηκε η επιλογή Δελτία Παρακολούθησης η οποία καλεί την οθόνη «Δελτία Παρακολούθησης»

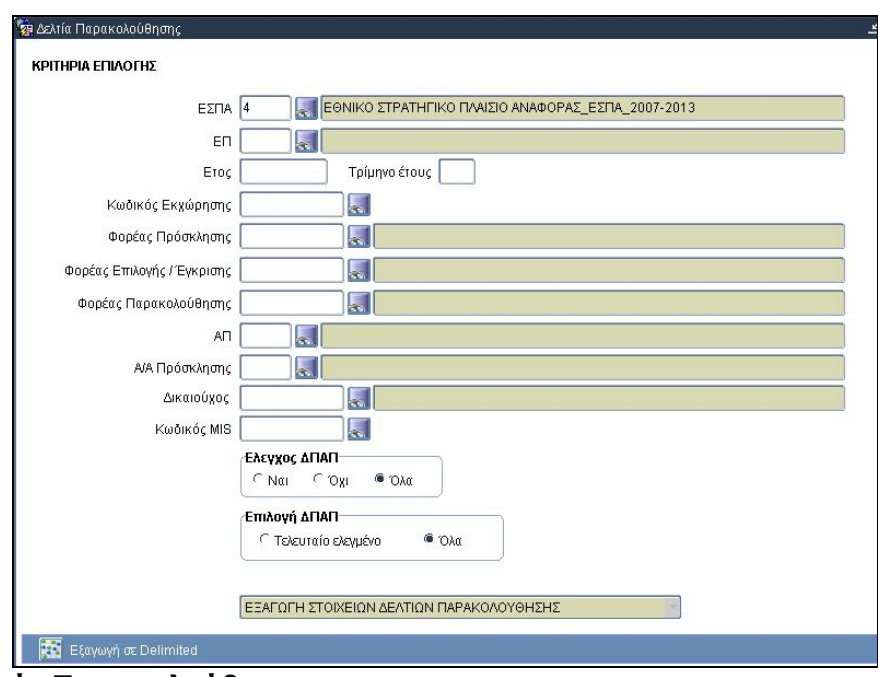

**Οθόνη 1: Δελτία Παρακολούθησης**

Κριτήρια Επιλογής

Υπάρχει η δυνατότητα να εξαχθεί είτε το τελευταίο ελεγμένο Δ.Π.Α.Π για κάθε έργο είτε όλα τα Δ.Π.Α.Π ( ελεγμένα ή μη).

- Κανένα κριτήριο δεν είναι υποχρεωτικό
- Δεν εμφανίζονται τα δελτία των απενταγμένων έργων
- Δεν εμφανίζονται τα δελτία των έργων κρατικών ενισχύσεων

## **Το πεδίο Τρίμηνο έτους λειτουργεί ως εξής:**

Η τιμή 1 φέρνει τα δελτία του 1ου τριμήνου του αντίστοιχου έτους που θα έχει δηλωθεί στο πεδίο ΕΤΟΣ.

Η τιμή 2 φέρνει τα δελτία του 2<sup>ου</sup> τριμήνου **και** του 1<sup>ου</sup> εξαμήνου του αντίστοιχου έτους. Η τιμή 3 φέρνει τα δελτία του 3ου τριμήνου του αντίστοιχου έτους.

Η τιμή 4 φέρνει τα δελτία του 4<sup>ου</sup> τριμήνου και του 2<sup>ου</sup> εξαμήνου του αντίστοιχου έτους.

Δηλ. για την τιμή 1 και 3 δεν θα εξαχθεί εξαμηνιαίο δελτίο.

Από την τελευταία στήλη του εξαγόμενου αρχείου με τίτλο «ΥΠΟΒΑΛΛΕΤΑΙ» μπορούμε να φιλτράρουμε τα αντίστοιχα δελτία ανά χρονική περίοδο υποβολής.

Επίσης αν επιλέξουμε από τα κριτήρια το *ΕΠ* και τον συνδυασμό **ΟΛΑ** (Έλεγχος ΔΠΑΠ) & **ΟΛΑ** (Επιλογή ΔΠΑΠ), θα εξαχθούν όλα τα δελτία. Με φίλτρο στη στήλη Α/Α ΔΠΑΠ = κενό μπορούμε να τα εντοπίσουμε τα δελτία που δεν έχουν καταχωριστεί.